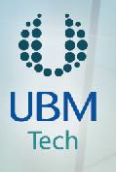

## **1. What is the HDI Reading Room?**

The HDI Reading Room is a content app for iOS, Android, and Kindle Fire devices (some restrictions apply). Starting with the January/February 2014 issue, all future issues of *SupportWorld* will be distributed via this app and made available online for browser-based viewing.

## **2. Where can I get the HDI Reading Room app?**

**iPad users:** The HDI Reading Room app can be found in the App Store, either by searching for the name or browsing the News category. Your device must be running iOS 6.0 or higher. *NOTE: The HDI Reading Room app is not available for iPhone and, as of June 23, 2014, new issues will no longer be available for the first-generation iPad).*

**Android users:** The HDI Reading Room can be found in the Google Play store. Your device must be running Android 3.0 or higher. *NOTE: Some smartphone devices will not be compatible with the HDI Reading Room app. Please see the list at the end of this document to determine whether or not your device is compatible.*

**Kindle Fire users:** The HDI Reading Room can be found in the Appstore for Android section of the Kindle store at Amazon.com and on your device at Apps > Store. Your device must be running Android 3.0 or higher. *NOTE: The HDI* 

*Reading Room app is not compatible with the first-generation Kindle Fire (2011).*

## **3. How much does the app cost?**

Nothing. The app is free on all platforms.

## **4. Why does the app require login credentials?**

The HDI Reading Room requires you to enter your ThinkHDI.com login credentials when you launch it for the first time. You'll only have to enter these credentials once to access the app (unless you sign out). Access is restricted to credential-holders because, while *SupportWorld* is available to community members without restriction, future content will be available to paid members and registered learners only (e.g., the HDI Practices & Salary Reports, manuals for HDI certification and training courses).

If you aren't a community member, registration is easy—and free! Simply complete the form at

[www.thinkhdi.com/member/register.aspx.](http://www.thinkhdi.com/member/register.aspx) Also, be sure to subscribe to the HDI Industry Resources & Research list to ensure you receive notifications when new content is uploaded to the website and/or the app.

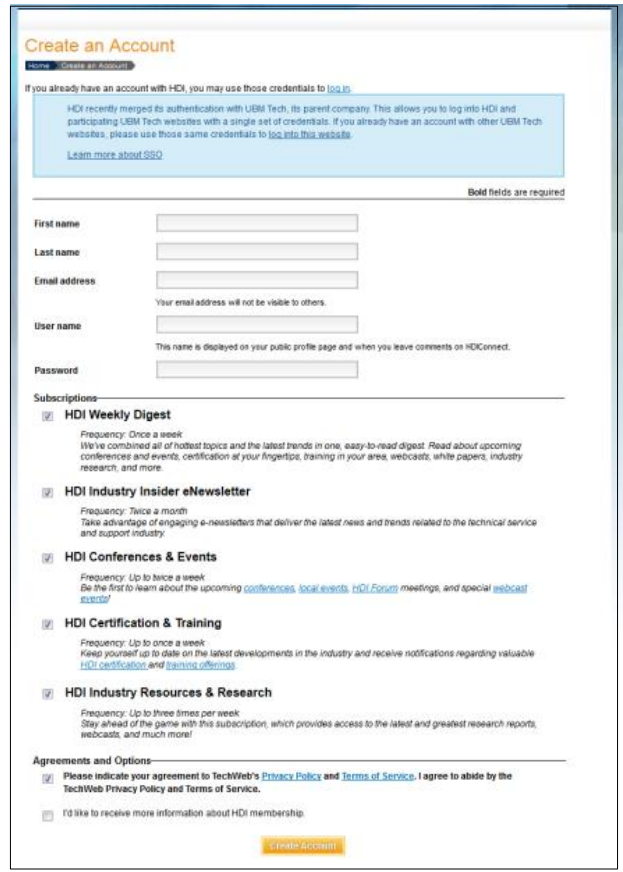

If you're an existing community member or full member and you can't remember your password, you can reset your password here: [www.thinkhdi.com/member/forgotpassword.aspx.](http://www.thinkhdi.com/member/forgotpassword.aspx)

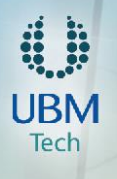

## **5. How do I access a new title/issue?**

Once you've loaded the app and signed in, you can access new issues by tapping on the cover on the right side of the screen ("Now in HDI Reading Room"). Tap "Download" to download new titles/issues to your device; once the title/issue has downloaded completely, it will be available in your library.

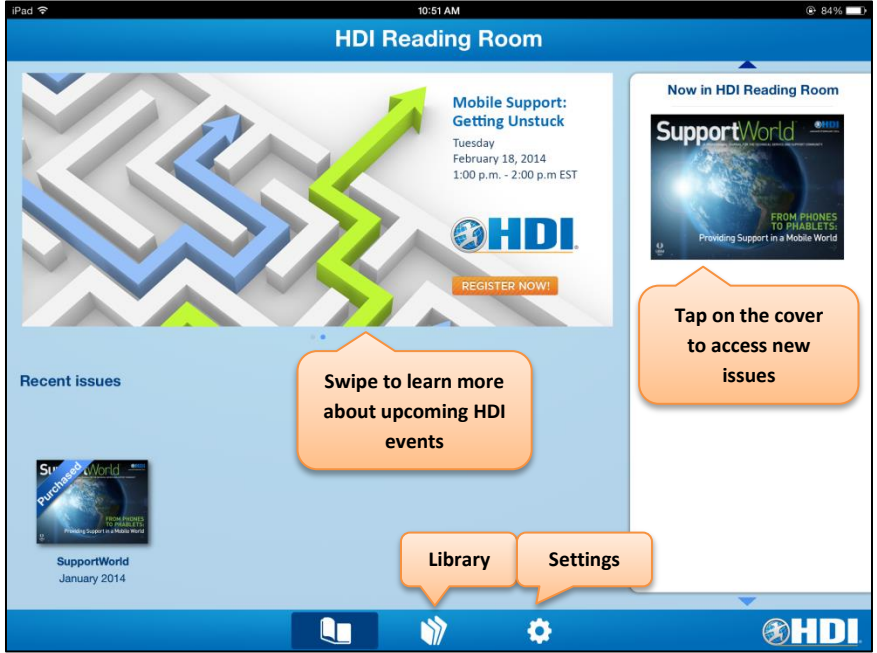

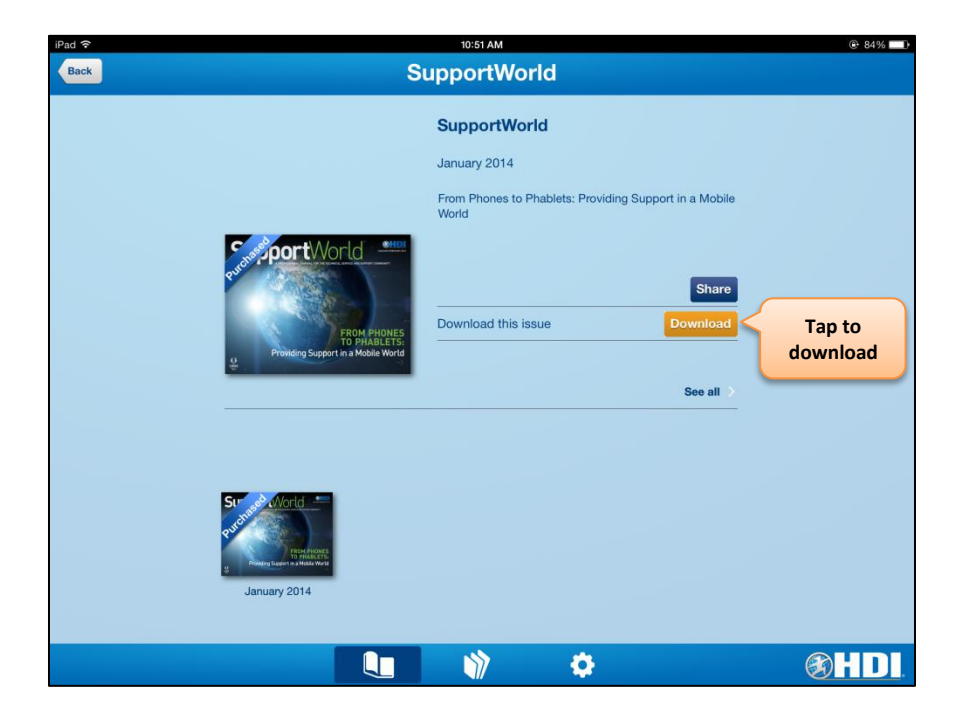

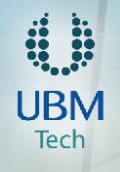

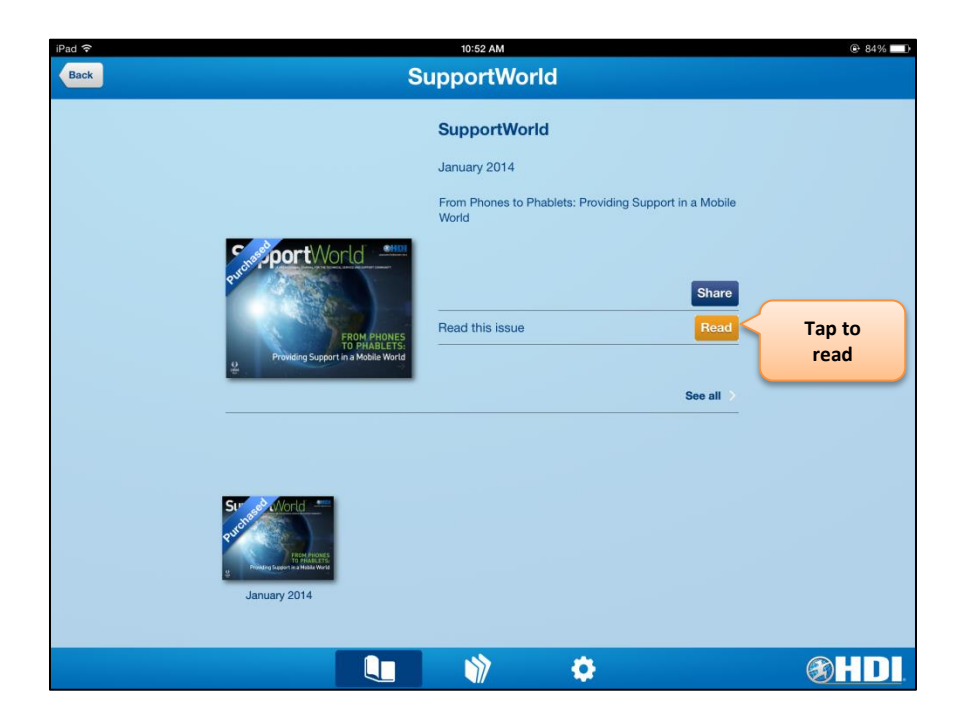

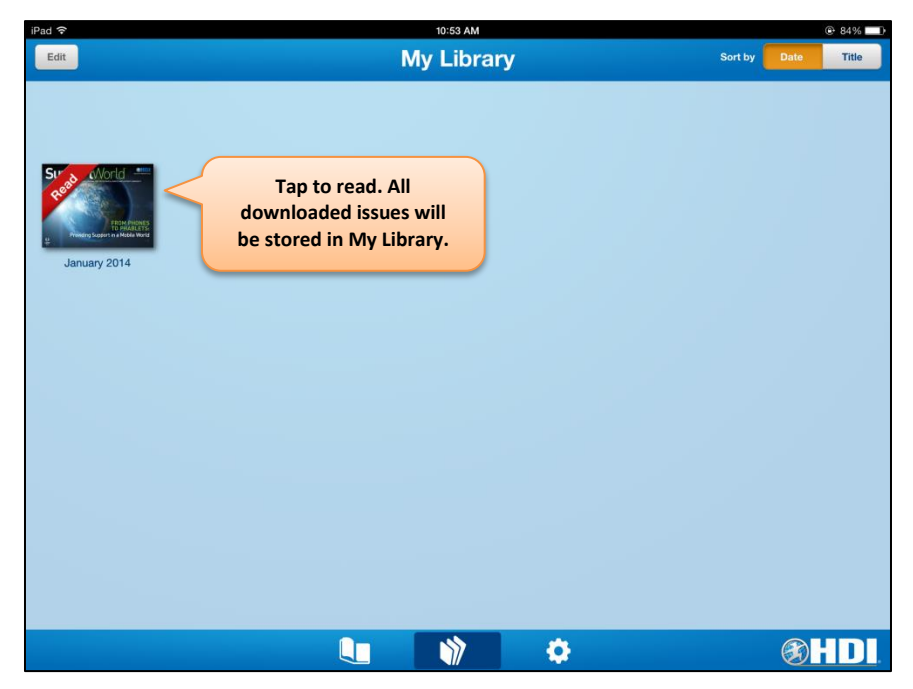

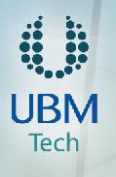

## **6. Will downloaded titles/issues take up space on my device?**

Yes. You can set the maximum capacity you want to assign to the archive by going to Settings > Storage. Once you've reached the limit, you'll receive a warning that prompts you to remove titles/issues from the archive.

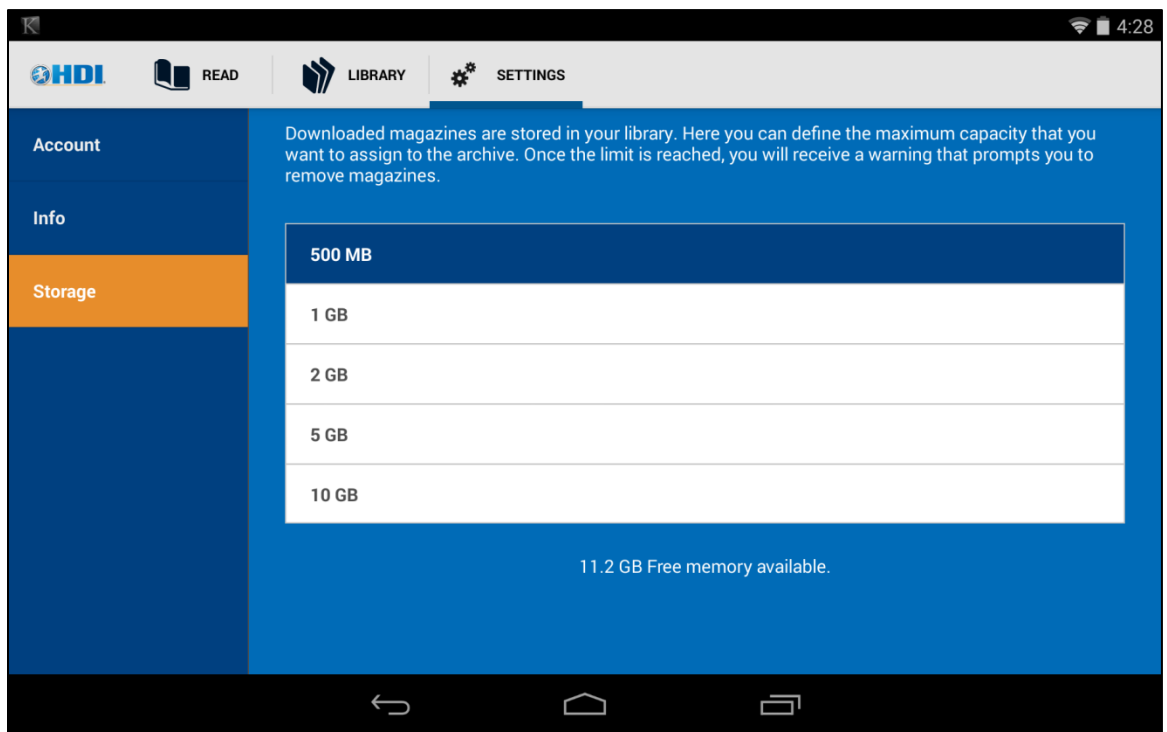

# **7. How will I know when new issues are available?**

When you first log in to the app, it will ask you if you'd like to receive push notifications. If you turn notifications on, you'll receive a notification when new content is made available on the app; as new titles are added to the app (e.g., the HDI Practices & Salary Reports), you'll be able to turn notifications on or off for each title. You'll also receive notifications when content in the app is updated.

We will also send email notifications to those who opt-in to the HDI Industry Resources & Research list in the Subscription Center. Please be sure to subscribe to that list to ensure you receive notifications when new content is uploaded to the website and/or the app.

# **8. How do I access supplemental content within each issue?**

Wherever possible, we'll provide links for further information or additional resources. When you tap on those links, a browser window will open within the app and you'll be taken directly to those resources. Some of those resources will be third-party, ungated resources; some will be ungated resources at ThinkHDI.com. Others will be membersonly HDI resources (e.g., the HDI Practices & Salary Reports); in those cases, you'll need to sign in to ThinkHDI.com from within the app's browser. If you tell the browser to remember your credentials, you won't need to log in again to access any members-only resources referenced in an issue, provided you're a full HDI member.

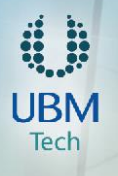

#### **9. How do I become a member?**

To become an HDI member, visi[t www.thinkhdi.com/membership/levels.aspx](http://www.thinkhdi.com/membership/levels.aspx) to learn more about the various levels of membership. Once you've selected a membership level, simply click "Buy Now."